# D-Link **Quick Installation Guide**

This product can be used with the following operating systems: Windows XP, Me, 2000, 98SE, Mac OS 10.1 and above

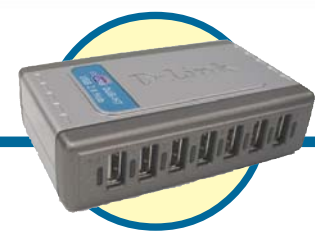

**7-Port High Speed USB 2.0 Hub DUB-H7**

## **Before You Begin**

You must have at least the following:

- Pentium 233-MHz or faster with 32MB RAM
- Available USB 1.1 Port For USB 1.1 Operation
- Available USB 2.0 Port For USB 2.0 Operation
- Windows XP, 2000, Me, 98SE, Mac OS 10.1 and above

# **Check Your Package Contents**

These are the items included with your purchase:

If any of the below items are missing, please contact your reseller.

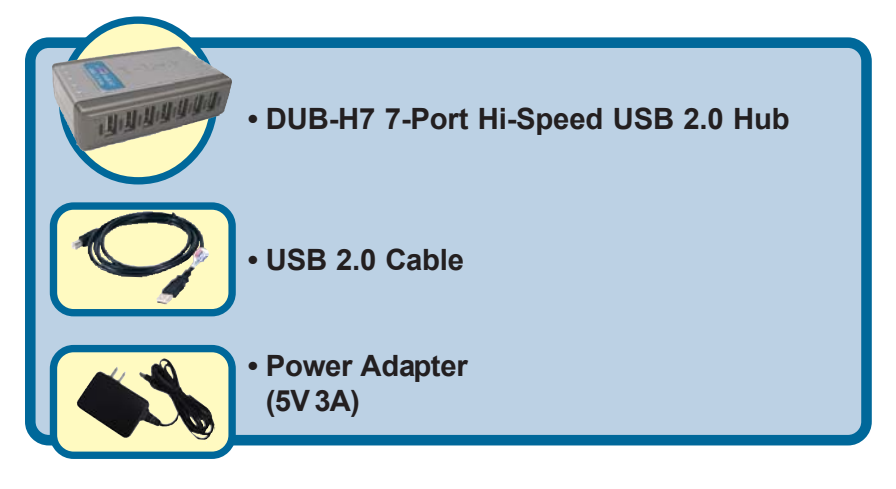

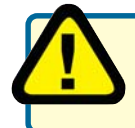

**Using a power supply with a different voltage rating will damage and void the warranty for this product.**

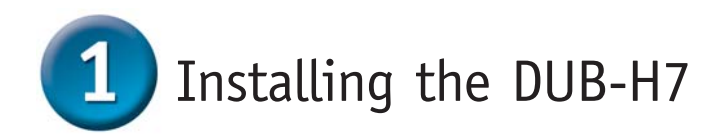

Plug the AC adapter into the receptor located on the back panel of the DUB-H7, then plug the other end into a power strip or wall outlet.

Plug the USB type B connector (the smaller end of the cable) into the back of the DUB-H7.

Plug the USB type A connector (the flatter, narrow end of the cable) into an available USB 2.0 port on your computer (or USB 1.1 if you don't have USB 2.0).

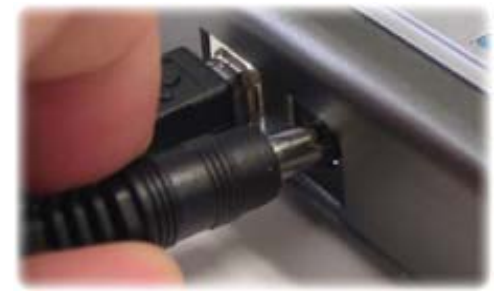

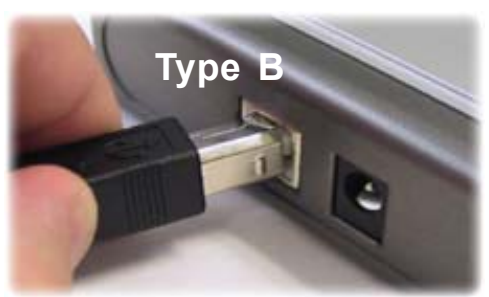

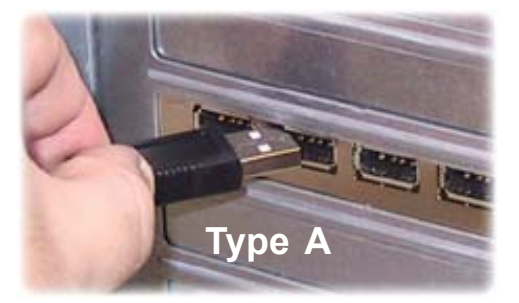

**Type A Your computer will automatically detect and install the DUB-H7. Your installation is now complete! You may now connect USB 2.0 or USB 1.1 devices to an available USB port on the front of the DUB-H7.**

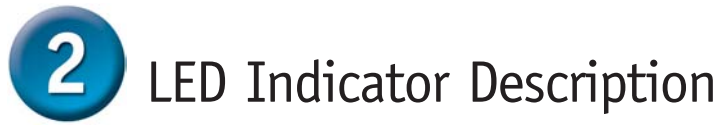

The DUB-H7 features eight LED indicators.

- The Power LED indicator is green and lights up when the DUB-H7 is powered on by using the external power adapter. The DUB-H7 does not run on power supplied from the computer (bus powered).
- The downstream LED indicators are green and light up when the DUB-H7 is plugged into the host computer. Each port has one status LED. The LEDs light up to indicate that port is working.

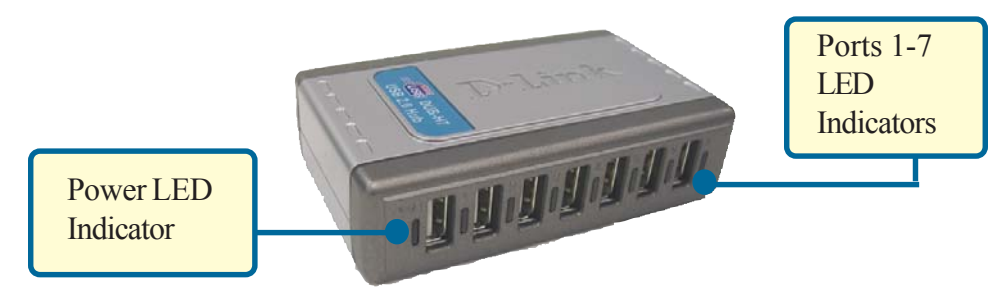

Note : If a port becomes overloaded, a "current exceeded" event will take place. The LED of the port will turn off and the message "USB HUB Current Limit Exceeded" appears on the monitor. Reset the DUB-H7 by disconnecting it for 5 seconds and then powering it back on by connecting the AC power adapter.

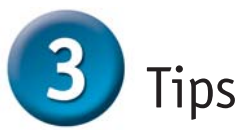

- When connecting USB cables between USB devices and the DUB-H7, make sure that the cables are connected securely.
- Remember that when connecting USB 1.1 devices to a USB 2.0 hub or host adapter, the USB 1.1 device will operate only at USB 1.1 speed.
- The DUB-H7 does not have an on/off switch. It is always on, once the external power adapter has been plugged into a wall socket or power source.
- Connecting USB 1.1 devices to the DUB-H7 may cause all USB devices connected to the hub to work at USB 1.1 speed. To ensure 480Mbps throughput for your USB 2.0 devices, do not connect USB 1.1 and USB 2.0 devices to the hub at the same time.
- While using a USB device that includes an AC power adapter, use the included power adapter to ensure proper power and current supply to that device.
- Please remember to unplug the DUB-H7 properly to ensure that no data loss or corruption takes place with your operating system.

## **Technical Support**

You can find software updates and user documentation on the D-Link website.

D-Link provides free technical support for customers within the United States and within Canada for the duration of the warranty period on this product.

U.S. and Canadian customers can contact D-Link technical support through our website, or by phone.

### **Tech Support for customers within the United States:**

*D-Link Technical Support over the Telephone:* (877) 453-5465

24 hours a day, seven days a week.

*D-Link Technical Support over the Internet:* http://support.dlink.com email:support@dlink.com

#### **Tech Support for customers within Canada:**

*D-Link Technical Support over the Telephone:* (800) 361-5265 Monday to Friday 8:30am to 9:00pm EST

#### *D-Link Technical Support over the Internet:*

http://support.dlink.ca email:support@dlink.ca

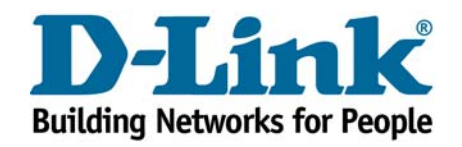

©2003 D-Link Systems, Inc. All rights reserved. Trademarks or registered trademarks are the property of their respective holders. Software and specifications subject to change without notice. DUB-H7.02212003